## FAXE KOMM !! - E

## Kom på AULA

- 1. Besøg www.aula.dk
- 2. Vælg "Forælder"
- 3. Log ind med dit UNI Login

Første gang du logger på Aula skal du også benytte dit Nem-ID

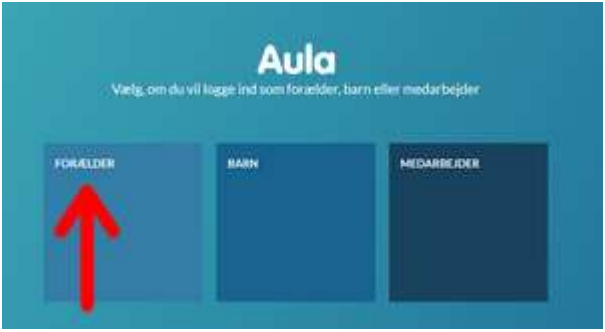

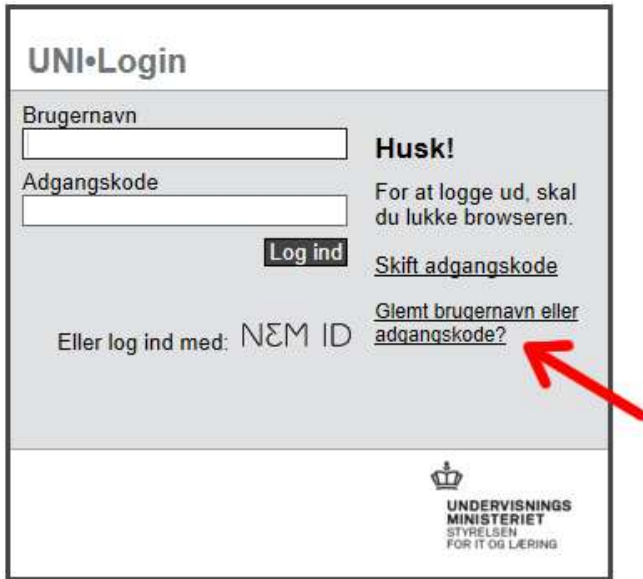

Hvis du har glemt dit brugernavn eller din adgangskode, skal du klikke på "Glemt brugernavn eller adgangskode?" – og bruge dit NemID til at komme på igen.

## AULA App

Besøg App Store / Google Play og søg på "Aula". (Aula for forældre og elever).

Du kan benytte pinkode eller fingeraftryk til login, når du første gang har anvendt NemID.

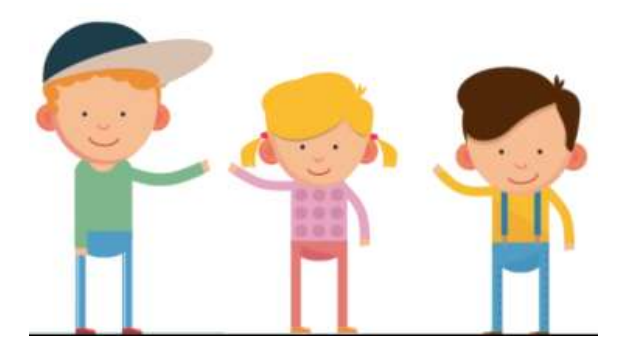